# **RUT240 Setup Wizard (legacy WebUI)**

[Main Page](https://wiki.teltonika-networks.com/view/Main_Page) > [RUT Routers](https://wiki.teltonika-networks.com/view/RUT_Routers) > [RUT240](https://wiki.teltonika-networks.com/view/RUT240) > [RUT240 Manual](https://wiki.teltonika-networks.com/view/RUT240_Manual) > [RUT240 Legacy WebUI](https://wiki.teltonika-networks.com/view/RUT240_Legacy_WebUI) > [RUT240 System section \(legacy\)](https://wiki.teltonika-networks.com/view/RUT240_System_section_(legacy)) > **RUT240 Setup Wizard (legacy WebUI)**

The information in this page is updated in accordance with firmware version **[RUT2XX\\_R\\_00.01.14.7](http://wiki.teltonika-networks.com/images/1/14/RUT2XX_R_00.01.14.7_WEBUI.bin)**.

*Note: this user manual page is for RUT240's old WebUI style available in earlier FW versions. [Click](http://wiki.teltonika-networks.com/view/RUT240_Setup_Wizard) [here](http://wiki.teltonika-networks.com/view/RUT240_Setup_Wizard) for information based on the latest FW version.*

 $\Box$ 

## **Contents**

- [1](#page--1-0) [Summary](#page--1-0)
- [2](#page--1-0) [Set new password](#page--1-0)
- [3](#page--1-0) [General](#page--1-0)
- [4](#page--1-0) [Mobile](#page--1-0)
- $\bullet$  [5](#page--1-0) [LAN](#page--1-0)
- [6](#page--1-0) [Wireless](#page--1-0)
- $\cdot$  [7](#page--1-0) [RMS](#page--1-0)

## **Summary**

The **Setup Wizard** is a tool that offers a simplified version of other WebUI pages used to set some of the router's most relevant parameters:

- [Time](http://wiki.teltonika-networks.com/index.php?title=RUT240_NTP&action=edit&redlink=1)
- [SIM card](http://wiki.teltonika-networks.com/view/RUT240_Mobile)
- [LAN](http://wiki.teltonika-networks.com/view/RUT240_LAN)
- [WiFi](http://wiki.teltonika-networks.com/view/RUT240_Wireless)
- [RMS](http://wiki.teltonika-networks.com/view/RUT240_Administration#RMS)

You will be greeted with the Setup Wizard the first time you login, after you have changed the router's default password. On other logins you will be redirected to the [Overview](http://wiki.teltonika-networks.com/view/RUT240_Overview) page, but you can reach the Setup Wizard any time via the *System → Setup Wizard* page.

This chapter of the user manual provides an overview of the Setup Wizard page for RUT240 devices.

## **Set new password**

On your very first login you will be **required to change the router's default password**. This is done for safety reasons. In many cases routers are used to provide access to remote networks and systems. Since many manufacturers use similar default passwords (like *admin*, *admin01*, *admin123*, etc.) it is easy for attackers to gain access to routers that use such passwords and compromise the systems behind them. Therefore, to avoid such malicious attacks, this step is mandatory and you will not able to access the rest of the WebUI before you change the password.

The new password must contain:

- 8-32 characters;
- at least one upper case letter;
- at least one lower case letter;
- at least one digit.

#### $\pmb{\times}$

After you have entered the new password, click 'Save'. Afterwards you will be redirected to the first page of the Setup Wizard.

#### **General**

The **General** section is used to configure the router's time settings.

 $\pmb{\times}$ 

If you wish to set the router's time zone settings later instead, you can do so via the *Services → [NTP](http://wiki.teltonika-networks.com/index.php?title=RUT240_NTP&action=edit&redlink=1)* page.

#### **Mobile**

The **Mobile** section is used to configure the router's SIM card parameters.

 $\pmb{\times}$ 

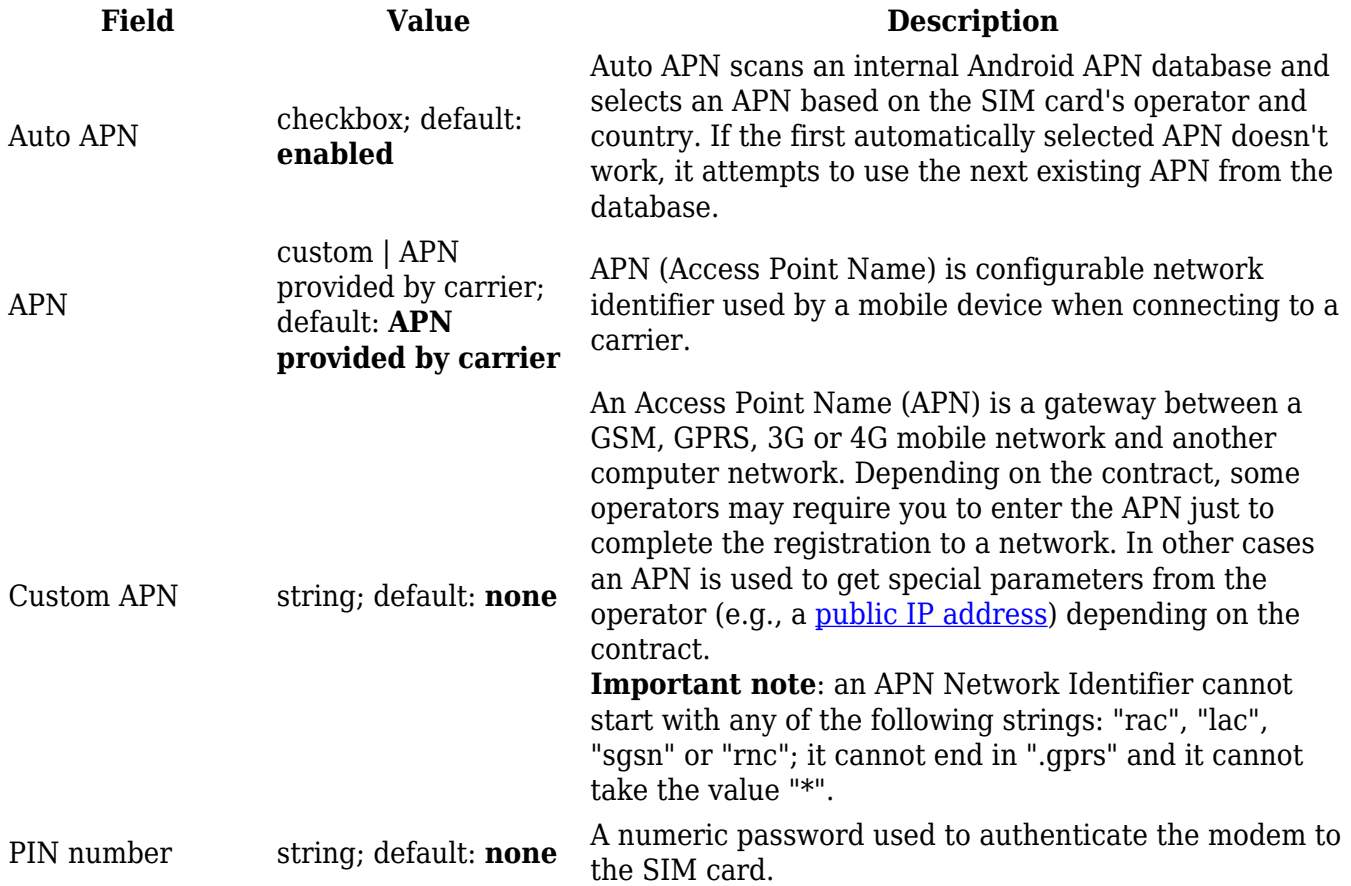

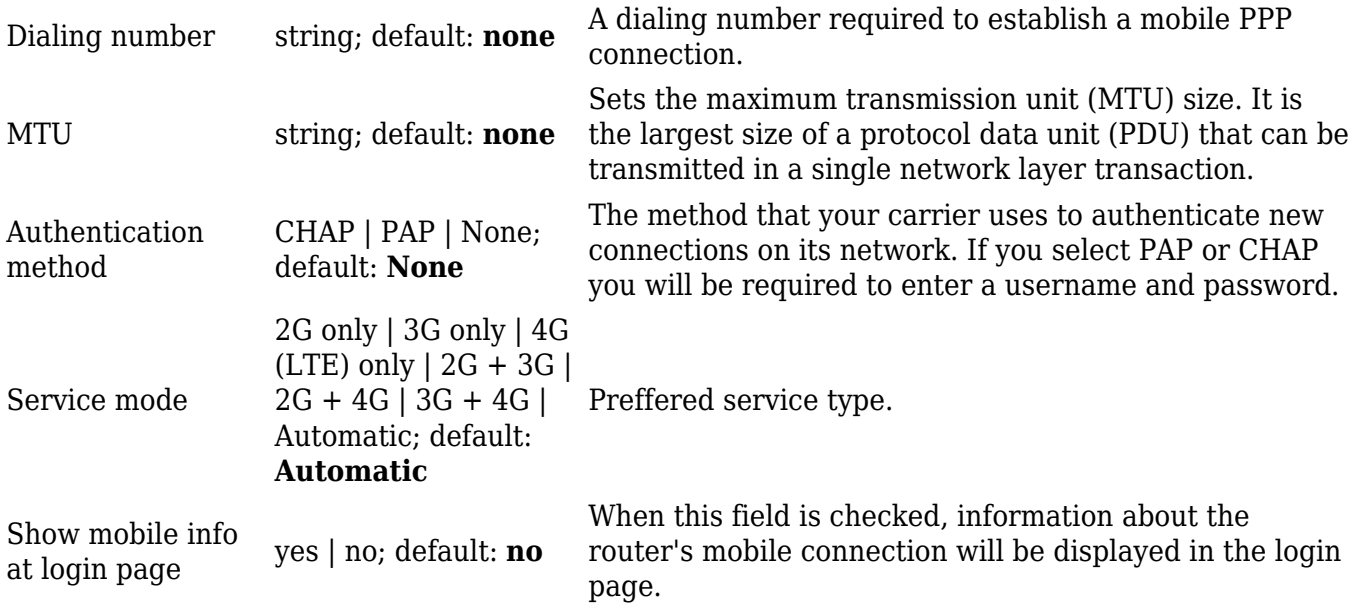

If you wish to set the router's Mobile settings later instead, you can do so via the *Network → [Mobile](http://wiki.teltonika-networks.com/view/RUT240_Mobile)* page.

#### **LAN**

The **LAN** section is used to configure the router's local area network (LAN) and DHCP server settings. A DHCP (Dynamic Host Configuration Protocol) server can automatically configure the TCP/IP settings for any device that requests such a service. If you connect a device that has been configured to obtain an IP address automatically, the DHCP server will lease out an IP address from the available IP pool and the device will be able to communicate within the router's private network.

#### $\pmb{\times}$

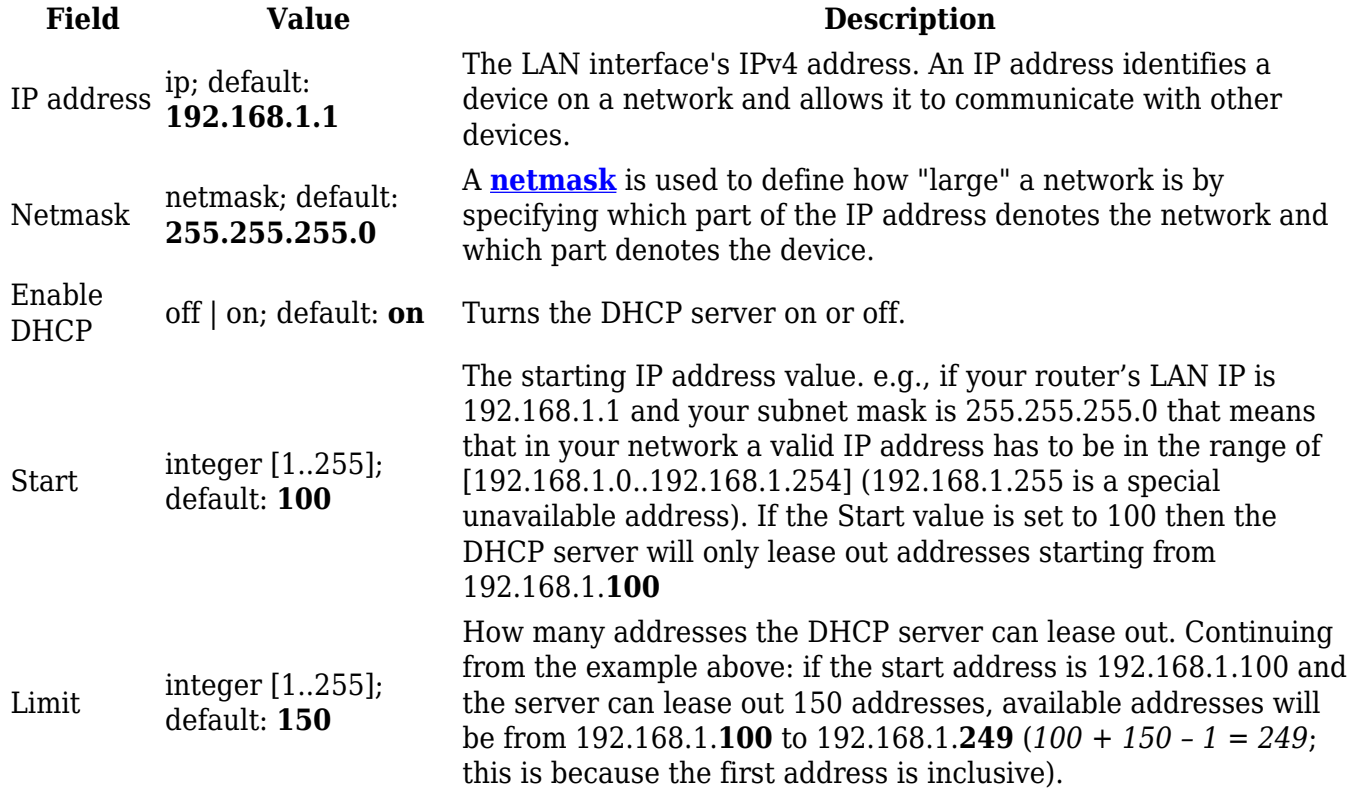

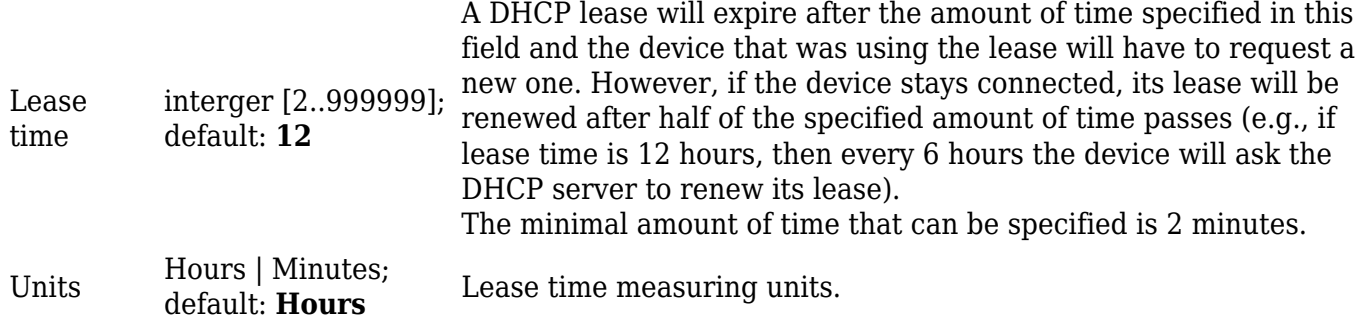

If you wish to set the router's LAN and DHCP settings later instead, you can do so via the *Network → [LAN](http://wiki.teltonika-networks.com/view/RUT240_LAN)* page.

#### **Wireless**

The **Wireless** section is used to configure the router's WiFi access point (AP). A WiFi access point is a type of wireless interface that provides WiFi access to connecting clients.

**Important: If your device batch number is lower than 034, Key and Cipher default values may differ from shown examples below.**

 $\pmb{\times}$ 

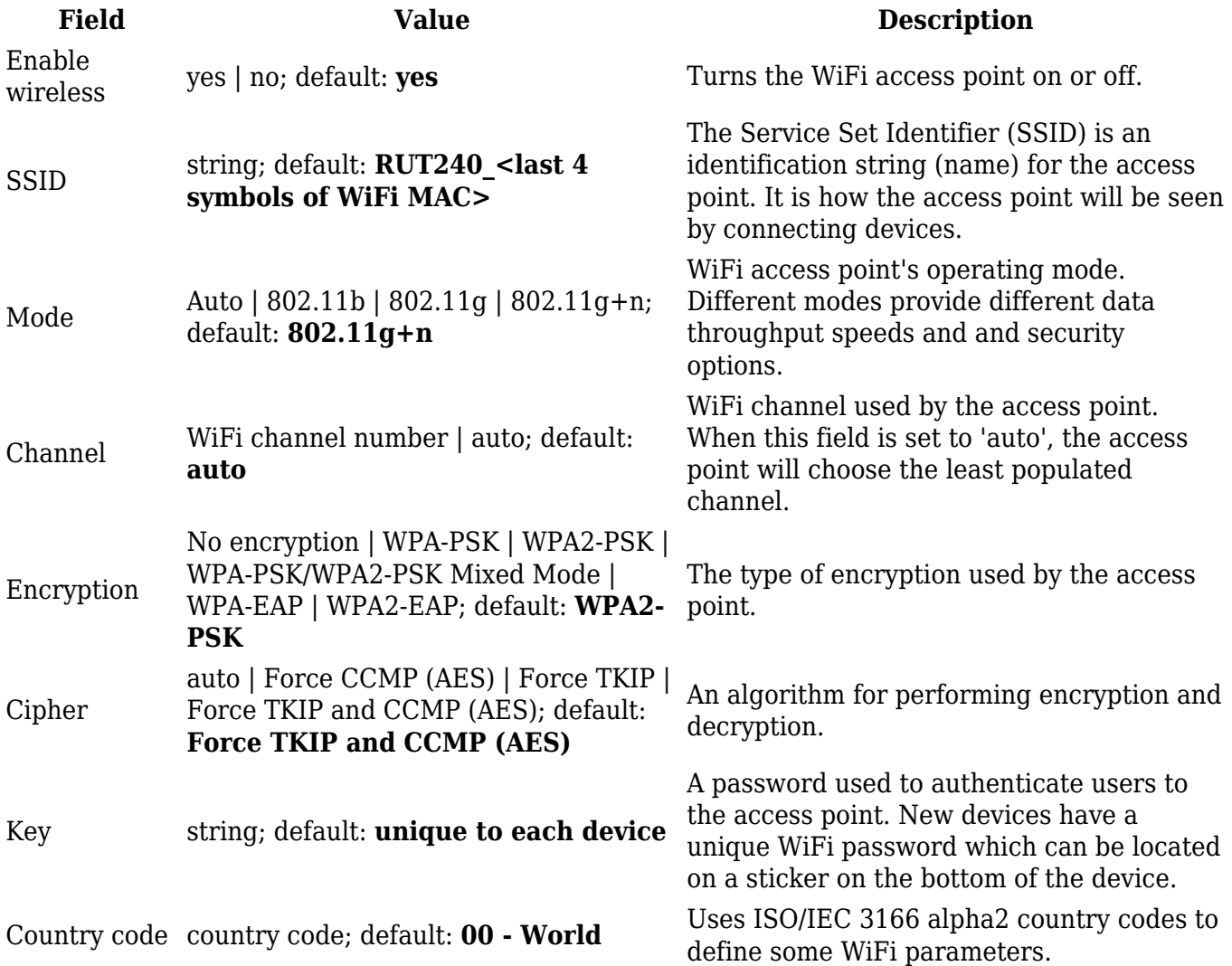

If you wish to set the router's WiFi settings later instead, you can do so via the *Network → [Wireless](http://wiki.teltonika-networks.com/view/RUT240_Wireless)* page.

# **RMS**

This section is used to configure the settings required to connect the router to the **RMS** (**Remote Management System**) - a cloud system designed by Teltonika and intended for remote monitoring and management of [Teltonika-Network products.](http://wiki.teltonika-networks.com/view/Main_Page)

In order to add a device(s) to RMS, get yourself acquainted by watching [this instructional video](https://www.youtube.com/watch?v=bZeqdrAcdVU) and register an account by [clicking here.](https://rms.teltonika.lt/) **Each unique device receives a free month-long RMS license** when added to RMS for the first time.

 $\pmb{\times}$ 

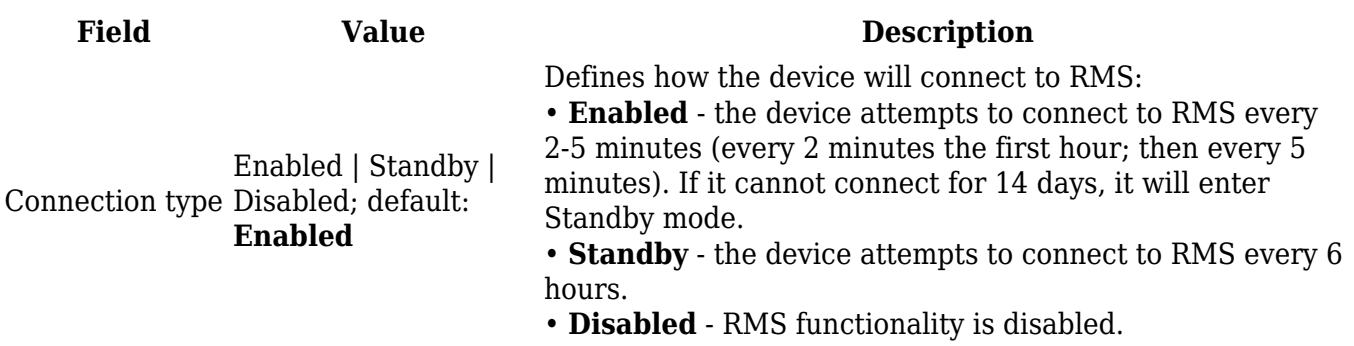

When connection type is set to 'Enabled', the router attempts to connect to RMS every 2-5 minutes. To skip this wait, click the 'Connect' button to initiate a connection instantly.

If you wish to set the router's RMS settings later instead, you can do so via the *System → Administration → [RMS](http://wiki.teltonika-networks.com/view/RUT240_Administration#RMS)* page.